## Databases 1

Daniel POP

# Week 11 Database Performance. An Introduction

### Agenda

#### 1. Index design

- 1. What indexes to create
- 2. Dbms support for index performance analysis
- 3. Best practices
- 2. Query analysis
	- 1. Execution plan analysis
	- 2. Query resource consumption
- 3. Table statistics
- 4. Database partitioning

### When to create indexes

- Cost vs. benefits analysis
- Indexes inquire costs related to:
	- Disk spaces required
	- RAM
	- Fragmentation
	- Slows down INSERT/UPDATE/DELETE operations

### - Benefits of an index depends on:

- Size of table
- Data distribution
- Query vs. update load

#### When to create indexes

- Advices
	- Bigger the table, index is more valuable
	- If not often SELECT then the cost of index maintenance may be greater than the benefits
	- Data distribution do not create indexes on Boolean or fixed set values (e.g. days of week etc)

### Physical Design Advisor

- Help users to choose what indexes to create based on (usually a sampling of) database and workload (i.e. the set of queries and updates)
- The output is a recommended set of indexes that overall optimizes performance the best
- Uses Query Optimizer to do the job.

### Query Optimizer

- Component of DBMS
- It's used by Physical Design Adviser

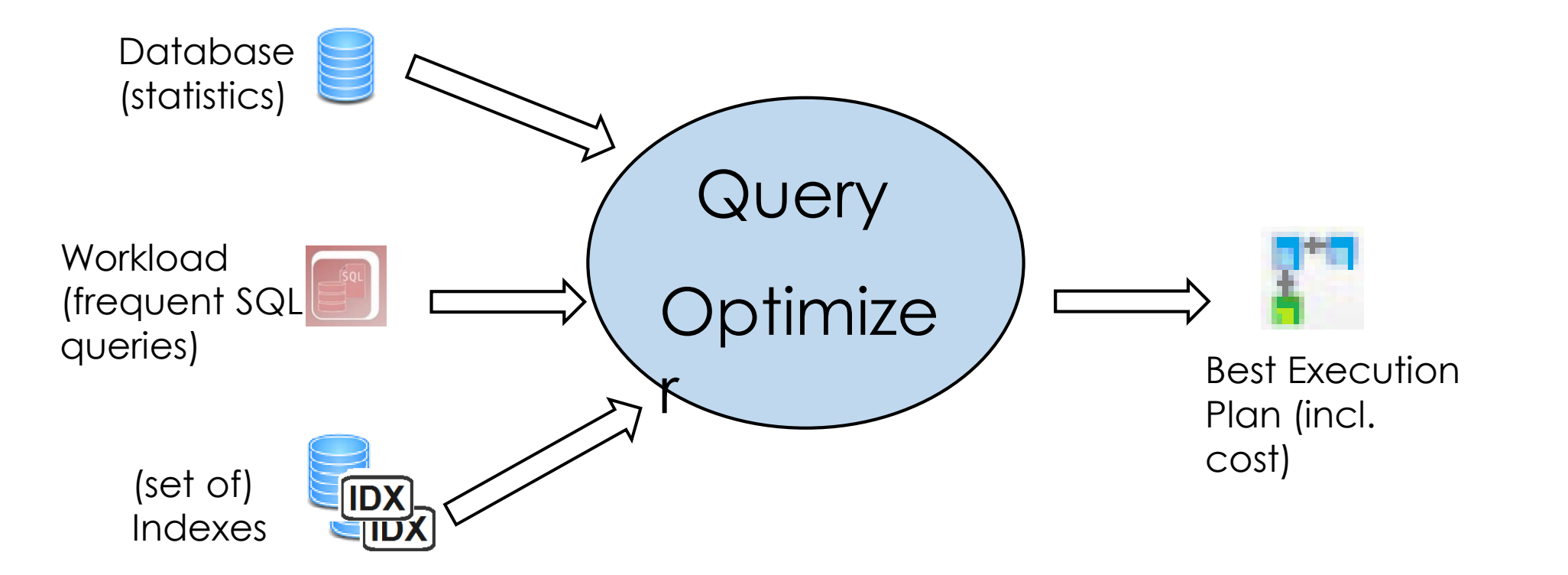

## Dynamic Management Views

- Missing indexes
	- Advice about what index MIGHT be missing
- Index usage
	- How and if the indexes are used
	- How can we tell how useful an index is?

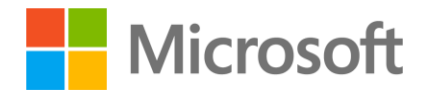

# DEMO

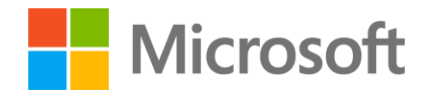

```
select 
     'Missing indices' as Output Type
     , db.name as database name
     , m.name as schema_name
     , o.name as object_name
     , [total cost savings] =round(s.avg total user cost * s.avg user impact * (s.user seeks + s.user scans),0) /100
     , s.avg_total_user_cost
     , s.avg_user_impact
     , s.user_seeks
     , s.user_scans
     , unique_compiles
     , last user seek
     , last user scan
     --, last system seek
     --, last system scan
     , d.equality_columns
     , d.inequality_columns
     , d.included_columns
from sys.dm_db_missing_index_groups g 
     inner join sys.dm db missing index group stats s on s.group handle = g.index group handle
     inner join sys.dm db missing index details d on d.index handle = g.index handle
     inner join sys.objects on o.object id = d.object id
     inner join sys.schemas m on m.schema id = o.schema id
     inner join sys.databases db on db.database id = d.database id
   Microsoft<sup>-</sup>savings desc
```

```
-- Index usage
SELECT sc.name as schema name
       , o.name as object_name
       , s.object_id
       , indexname=i.name
       , i.index_id
       , user seeks
       , user scans
       , user_lookups
       , user updates
       , user seeks + user scans + user lookups as total reads
FROM sys.dm db index usage stats s
   JOIN sys.indexes i ON i.object id = s.object id AND i.index id = s.index id
   join sys.objects o on o.object_id = i.object_id
   join sys.schemas sc on sc.schema_id = o.schema_id
WHERE o.type = 'U' -- user table
   and user seeks + user scans + user lookups < 20
ORDER BY (user seeks + user scans + user lookups) ASC
```
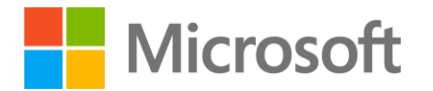

#### Recommendations

Delete unused indexes

- Transform indexes (from clustered to nonclustered/columnar) to better suite the workload

- For a massive import operation, disable the impacted indexes before running the ingest process and rebuild them afterwards

### Query analysis

- What are the under-performant queries?

- Why is that? Where is the time spent? How can optimize them?

### Execution plans

- How we execute the query (data flow)
- What methods we use to extract the data
- Runtime stats
- Statistic estimations

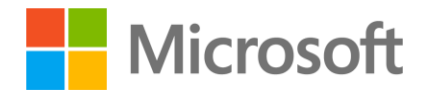

### Graphical Showplan Flow

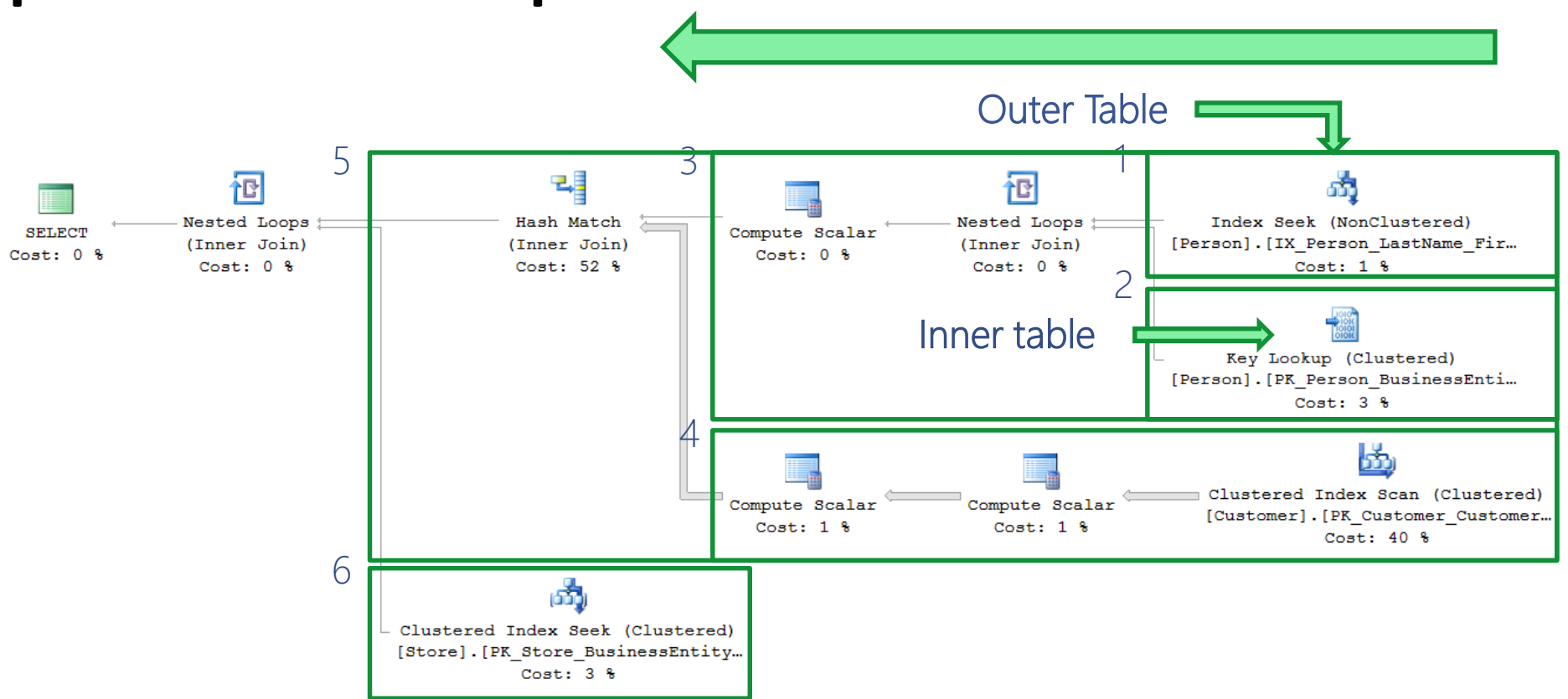

Resultset 1 and 2 are joined using a nested loops join, creating resultset 3 Resultset 3 and 4 are joined using a hash match join, creating resultset 5 Resultset 5 and 6 are joined using a nested loops join, creating a resultset for the Select clause

## Dynamic Management Views

- Query resource consumption
	- Check for under performing queries

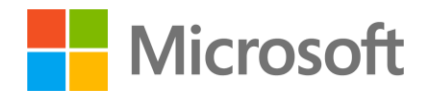

# DEMO

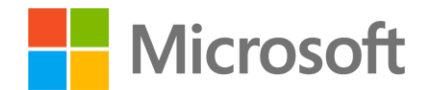

```
-- Top 10 resource consuming Queries
SELECT TOP 10 
    execution count,
    statement start offset AS stmt start offset,
    total logical reads / execution count AS avg logical reads,
    total logical writes / execution count AS avg logical writes,
    total physical reads / execution count AS avg physical reads,
    total elapsed time / (execution count * 1000) AS avg duration ms,
    total worker time / (execution count * 1000) AS avg CPU ms,
    total_rows / execution_count AS avg_rows_retuned,
    t.TEXT ,
    qp.query_plan
FROM 
    sys.dm_exec_query_stats AS s
    CROSS APPLY sys.dm_exec_sql_text(s.sql_handle) AS t
    CROSS APPLY sys.dm_exec_query_plan(s.plan_handle) AS qp
ORDER BY 
    avg_duration_ms DESC
```
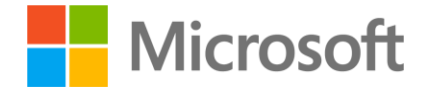

### **Statistics**

- What are statistics?
	- Distribution of values within a column
	- Density, Cardinality
- Why are statistics important?
	- Execution plan calculation
- Update statistics

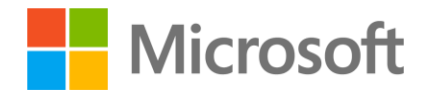

# DEMO

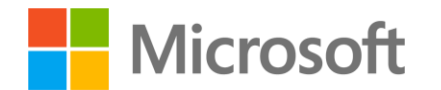

## Partitioning

- Breaking a single table\index in multiple parts
- Horizontal partitioning
- Single column as partitioning key
- Per-partition management options
- Data placement on different storage
- Piecemeal backup / restore
- Dynamic scheme

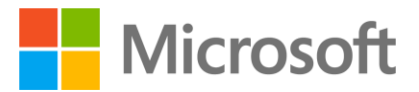

### Partitioned table

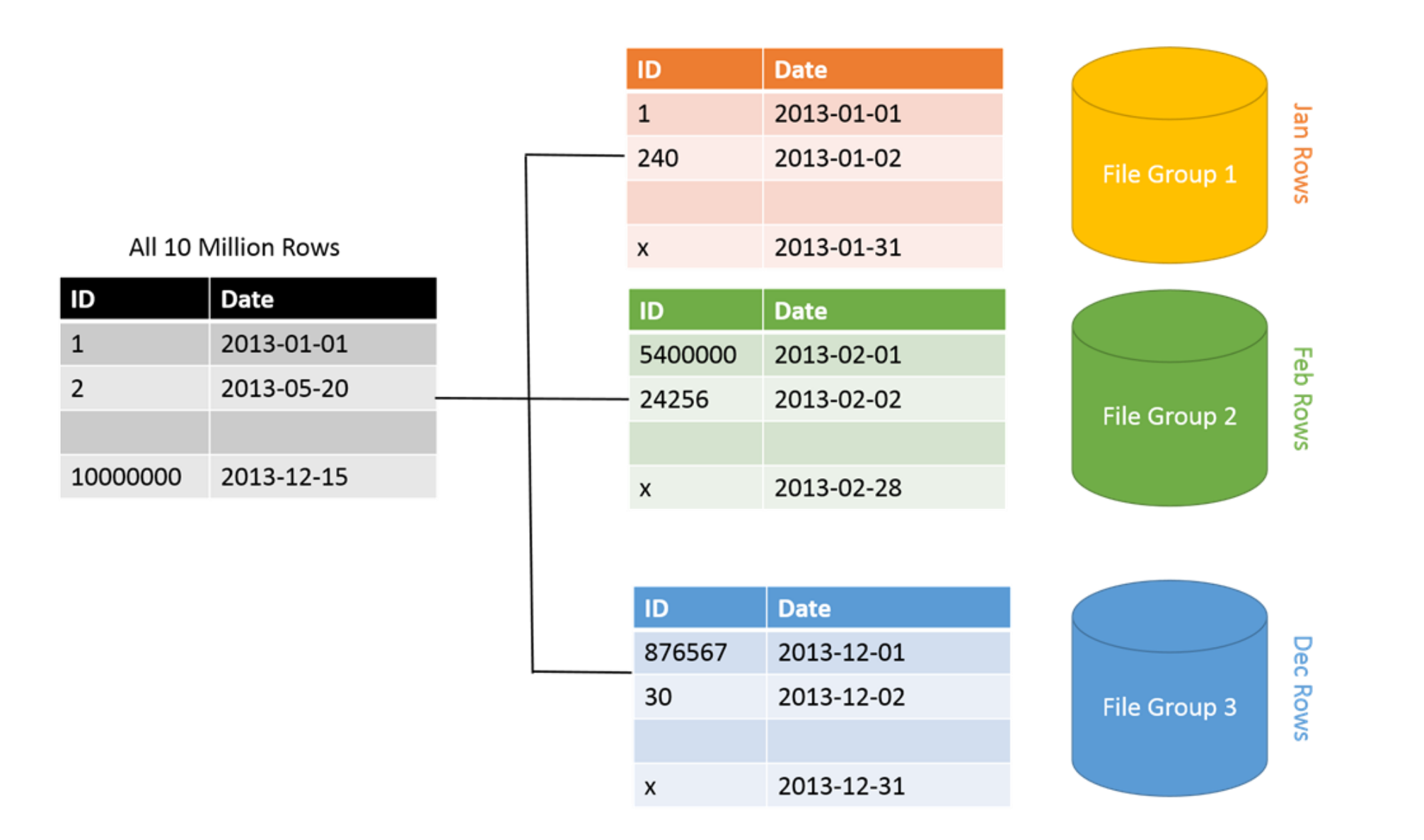

## Partitioning

• Each partition has its own indexes (filtered index - create a index only for some records, e.g. from one partition only)

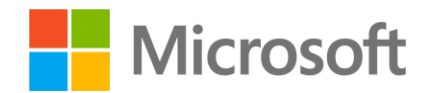

### Partition function, scheme, table

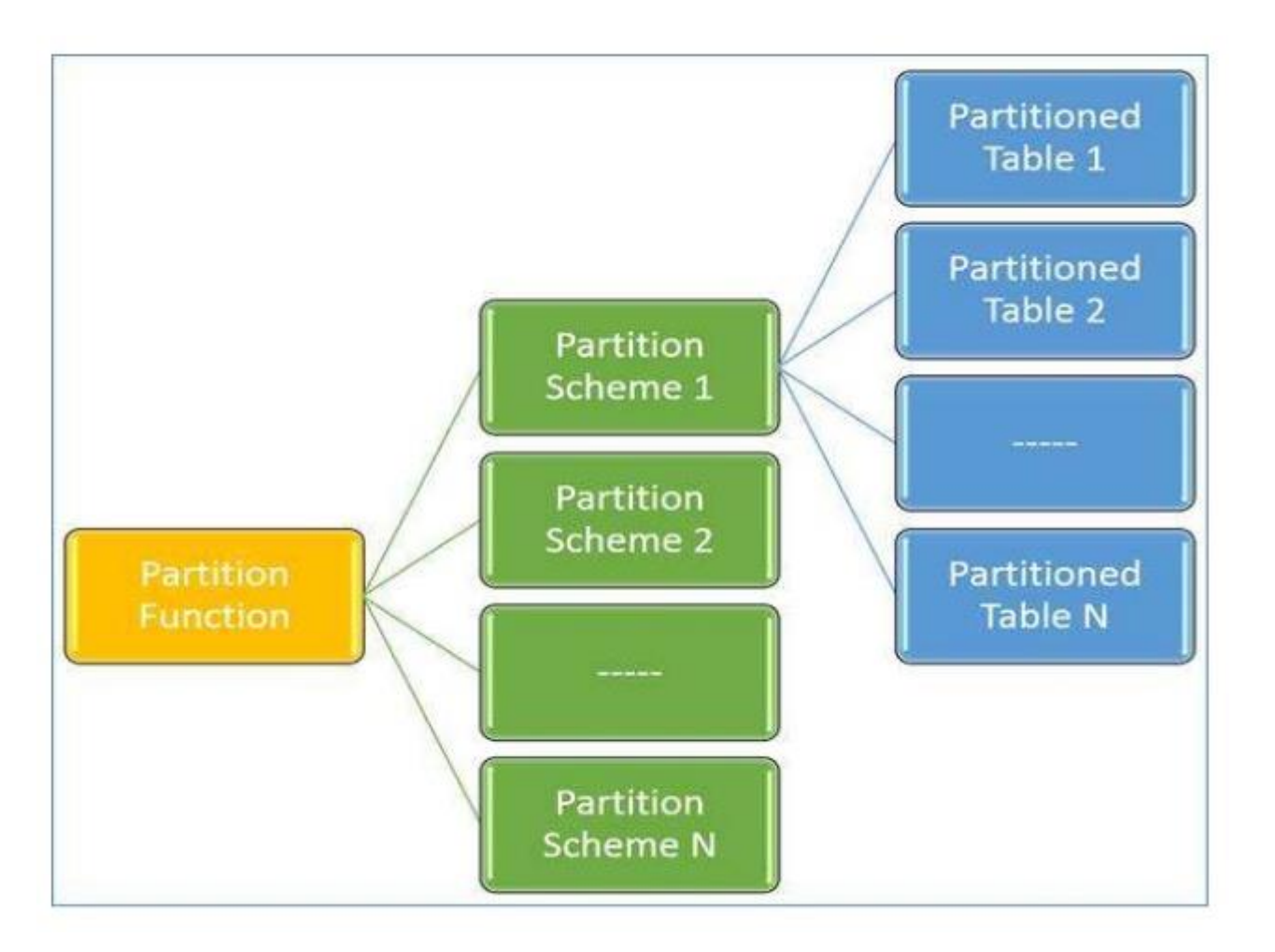

# DEMO

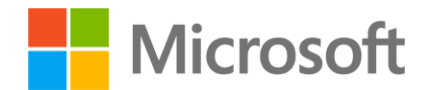

```
-- Adds four new filegroups database 
ALTER DATABASE PartiotionDemo
ADD FILEGROUP test1fg; 
GO 
-- etc...
```

```
-- Adds one file for each filegroup. 
ALTER DATABASE PartiotionDemo
ADD FILE
```

```
(
```

```
NAME = test1dat1,
```

```
FILENAME = 'C:\Program Files\Microsoft SQL 
Server\MSSQL14.SQL17\MSSQL\DATA\t1dat1.ndf', 
    SIZE = 5MB,MAXSIZE = 100MB,
```

```
FILEGROWTH = 5MB
```

```
) 
TO FILEGROUP test1fg;
```

```
GO
```

```
-- etc...
```

```
-- Creates a partition function called myRangePF1 that 
will partition a table into four partitions 
CREATE PARTITION FUNCTION myRangePF1 (int) 
    AS RANGE LEFT FOR VALUES (1, 100, 1000);
GO
```
-- Creates a partition scheme called myRangePS1 that applies myRangePF1 to the four filegroups created above CREATE PARTITION SCHEME myRangePS1

```
AS PARTITION myRangePF1
```

```
TO (test1fg, test2fg, test3fg, test4fg) ;
```

```
GO
```

```
-- Creates a partitioned table called PartitionTable
that uses myRangePS1 to partition col1 
CREATE TABLE PartitionTable (col1 int PRIMARY KEY, col2 
char(10)) 
    ON myRangePS1 (col1) ;
```

```
GO
```
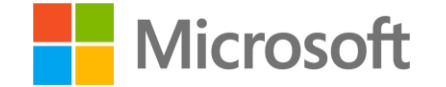

### Summary

- Indexes are the primary mechanism to improve the performance
- Implemented as hash tables or search trees
- Run a cost/benefit analysis to decide what indexes are needed
- Query planning and optimization an important activity in relational database design
- Query Optimizer
	- Table partitioning may improve the query execution time and implement a piecemeal backup strategy